## Quick Reference Guide to the ATS Agent Application Centre

THE UNIVERSITY OF AUCKLAND Te Whare Whangs o Tamaki Makaurau N E W Z E A L A N D

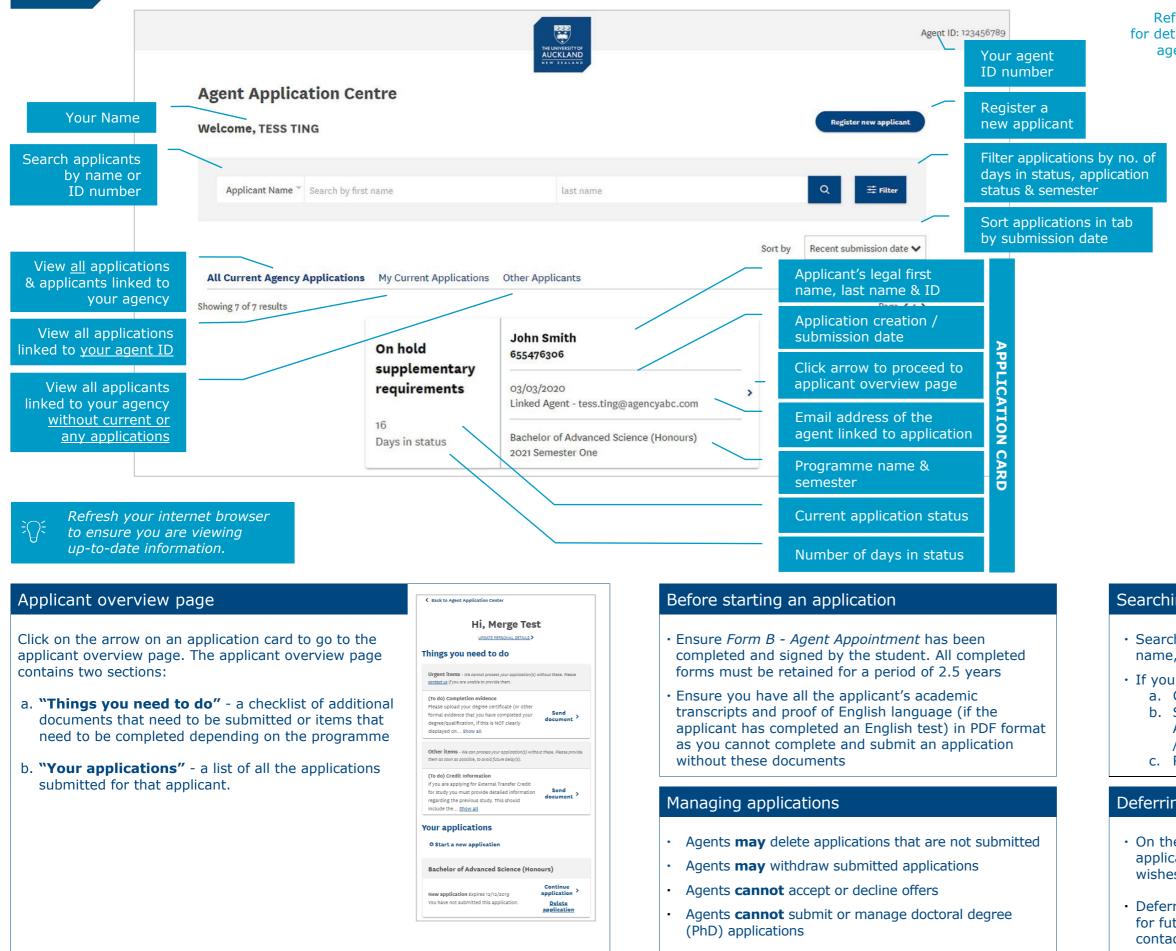

Refer to the **<u>ATS Agent Application Centre Guide</u>** for detailed information. For issues or queries about the agent portal, contact <u>int-marketing@auckland.ac.nz</u>

Accessing the ATS Agent Application Centre

https://applytostudy.auckland.ac.nz/agent

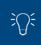

The ATS Agent Application Centre requires the latest version of Firefox, Chrome or Internet Explorer.

## Searching for an applicant

• Search for an applicant using their legal first and last name, or ID number

• If you cannot find an applicant, try:

- a. Clearing all the filters
- b. Searching under a different tab ("All Current
  - Agency Applications" / "My Current Applications"
  - / "Other Applicants")
- c. Refreshing the page

## Deferring applications / offers

 On the applicant overview page, click on the "Defer application" link next to the programme the students wishes to defer

• Deferrals through the agent portal can only be done for future semesters. For past applications or offers, contact the admissions team to defer